## **LAS TIC COMO HERRAMIENTA INTEGRADORA EN LA ENSEÑANZA TRANSVERSAL DE LA GESTIÓN EMPRESARIAL.FÓRMULAS Y FUNCIONES**

## **1. CONSTANTE Y VARIABLE**

**CONSTANTE:** Es un valor fijo dado en una fórmula. Ejemplo: Básico (C8) \* Días trabajados (D8) / 30E l número 30 es una constante.

**VARIABLE:** Es un valor cambiante referenciado con celdas en una fórmula. Ejemplo: Básico (C8) \* Días trabajados (D8) / 30Las celdas (C8) y (D8) contienen unos valores que pueden ser cambiados en cualquier momento.

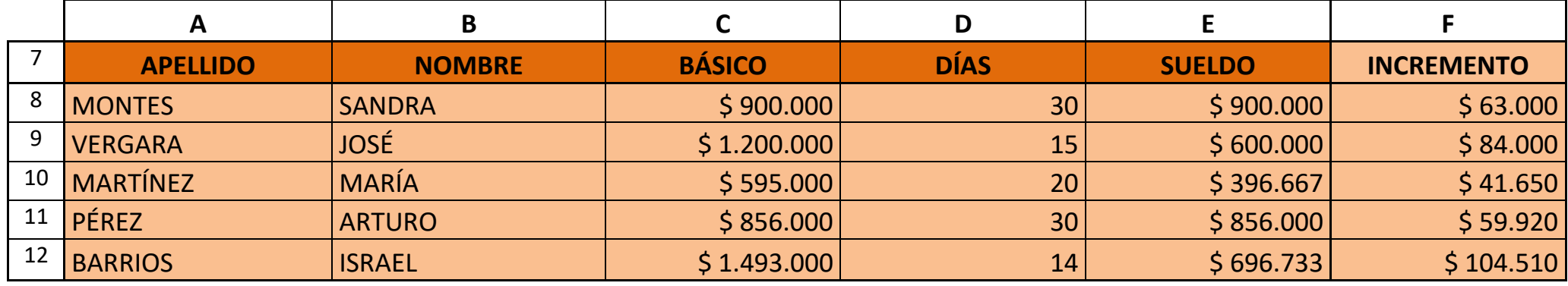

 **Tabla A.** 

**Éstas son las fórmulas de la columna SUELDO:** 

**= C8 \* D8 / 30 = C9 \* D9 / 30 = C10 \* D10 / 30 = C11 \* D11 / 30 = C12 \* D12 / 30** 

**Área : Tecnología e Informática Nombre: Curso: 10\_\_\_\_\_\_ Periodo: Fecha: Enseñanza:** Fórmulas y Funciones: Constante y Variable. **No. 03Pág.**

**Éstas son las formulas de la columna INCREMENTO:** 

- **= C8 \* \$A\$32 = C9 \* \$A\$32 = C10 \* \$A\$32 = C11 \* \$A\$32 = C12 \* \$A\$32** 
	- **2. CONVERTIR CELDA EN CONSTANTE (Convertirla en Absoluta)**

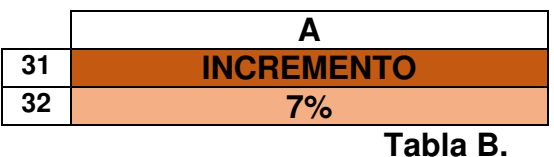

**Ejemplo**: Le vamos a aumentar el sueldo a los empleados en un **7**% que lo tenemos ubicado en la celda **(A32)**, osea **(A32)** no debe cambiar cuando copiemos la fórmula (eso la convierte en celda constante).

Después de escribir la celda **(A32)** en la fórmula, presione la tecla **F4** para convertirla en Absoluta (debe quedar **\$A\$32**) y luego la puedes copiar.

**Ejemplo: (C8 \* A32)** Se multiplica el Básico **\*** el Incremento. Al terminar de escribir **A32** se presiona la tecla **F4** y Enter. Después aparecerá la celda en Absoluta. Observe la **Tabla A.**

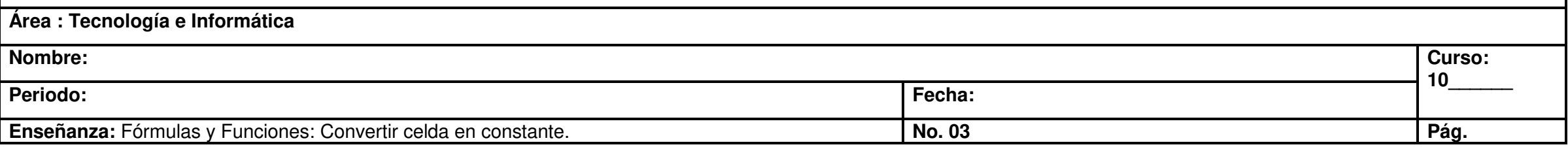

**3. FÓRMULAS CON FECHAS** 

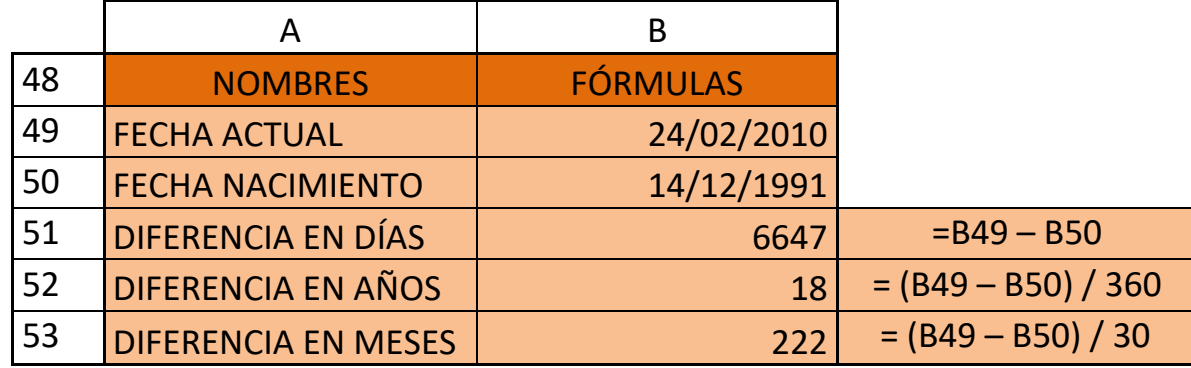

 **Tabla C.** 

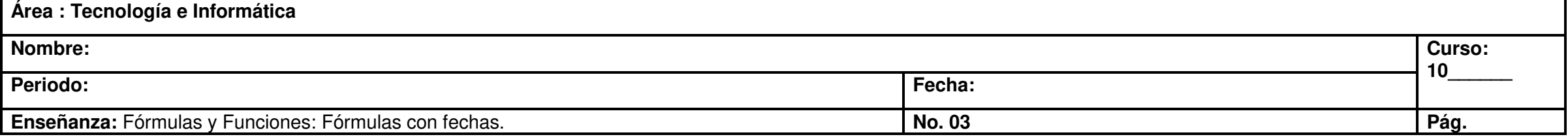